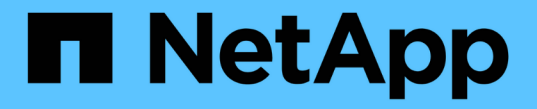

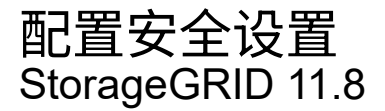

NetApp March 19, 2024

This PDF was generated from https://docs.netapp.com/zh-cn/storagegrid-118/admin/manage-tls-sshpolicy.html on March 19, 2024. Always check docs.netapp.com for the latest.

# 目录

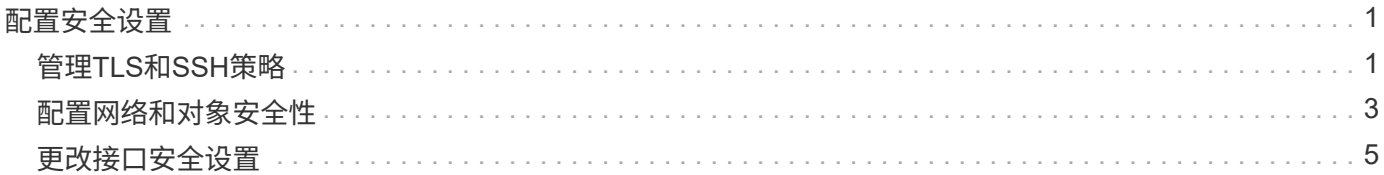

# <span id="page-2-0"></span>配置安全设置

## <span id="page-2-1"></span>管理**TLS**和**SSH**策略

TLS和SSH策略用于确定使用哪些协议和加密方法与客户端应用程序建立安全TLS连接、 以及与内部StorageGRID 服务建立安全SSH连接。

此安全策略控制TLS和SSH如何对移动数据进行加密。通常、请使用现代兼容性(默认)策略、除非您的系统需要 符合通用标准或您需要使用其他密钥。

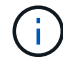

某些StorageGRID 服务尚未更新、无法在这些策略中使用这些加密方法。

开始之前

- 您将使用登录到网格管理器 ["](https://docs.netapp.com/zh-cn/storagegrid-118/admin/web-browser-requirements.html)[支持的](https://docs.netapp.com/zh-cn/storagegrid-118/admin/web-browser-requirements.html) [Web](https://docs.netapp.com/zh-cn/storagegrid-118/admin/web-browser-requirements.html) [浏览器](https://docs.netapp.com/zh-cn/storagegrid-118/admin/web-browser-requirements.html)["](https://docs.netapp.com/zh-cn/storagegrid-118/admin/web-browser-requirements.html)。
- 您拥有 ["root](https://docs.netapp.com/zh-cn/storagegrid-118/admin/admin-group-permissions.html)[访问权限](https://docs.netapp.com/zh-cn/storagegrid-118/admin/admin-group-permissions.html)["](https://docs.netapp.com/zh-cn/storagegrid-118/admin/admin-group-permissions.html)。

#### 选择一个安全策略

#### 步骤

1. 选择\*configuration\*>\*Security\*>\*Security settings。

TLS和SSH策略\*选项卡显示可用策略。当前活动的策略会在策略磁贴上标记为绿色复选标记。

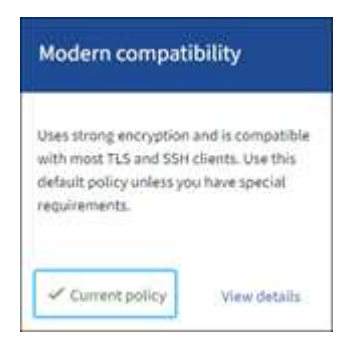

2. 查看图块、了解可用策略。

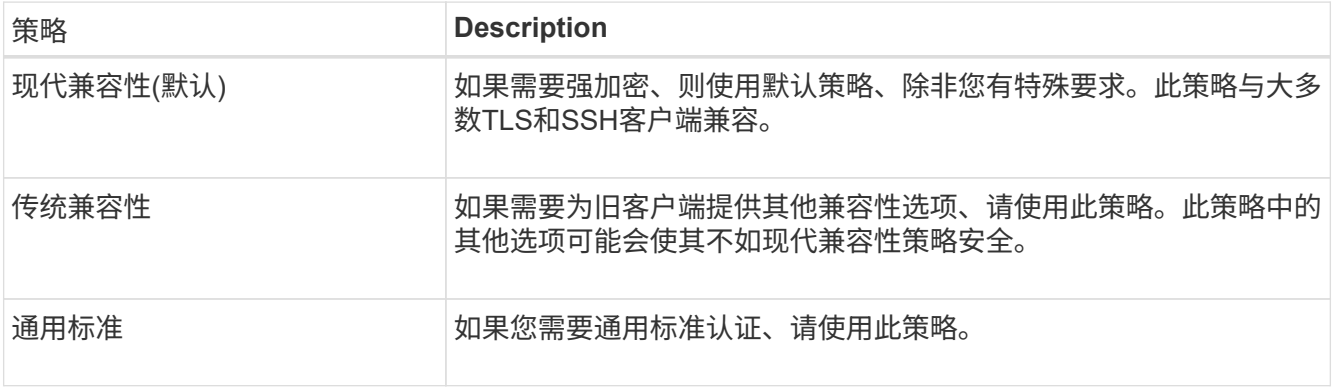

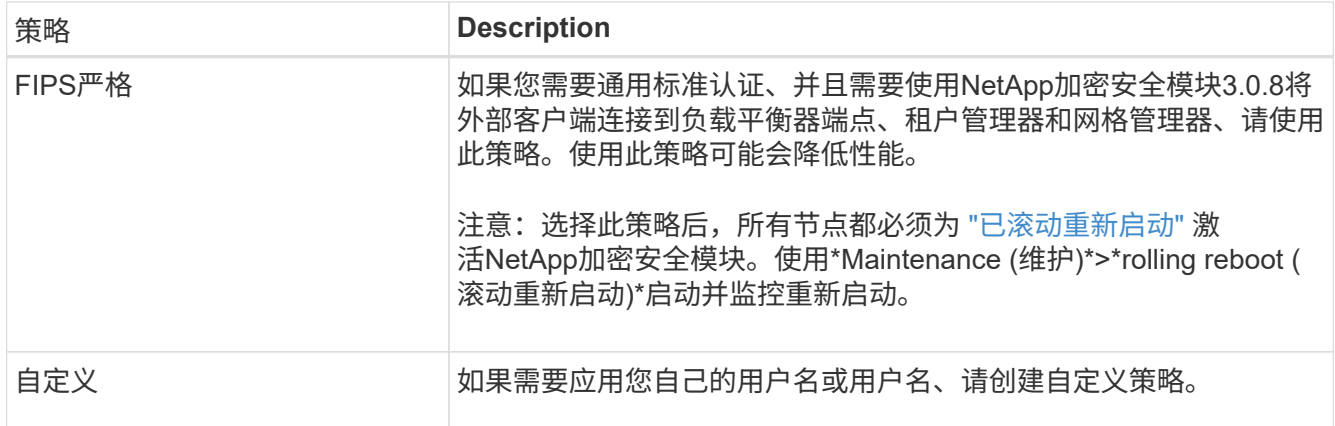

3. 要查看有关每个策略的加密、协议和算法的详细信息,请选择\*查看详细信息\*。

4. 要更改当前策略,请选择\*使用策略\*。

策略磁贴上的\*current policy\*旁边会出现一个绿色复选标记。

创建自定义安全策略

如果需要应用自己的用户名、可以创建自定义策略。

步骤

- 1. 从与要创建的自定义策略最相似的策略的磁贴中,选择\*查看详细信息\*。
- 2. 选择\*复制到剪贴板\*,然后选择\*取消\*。

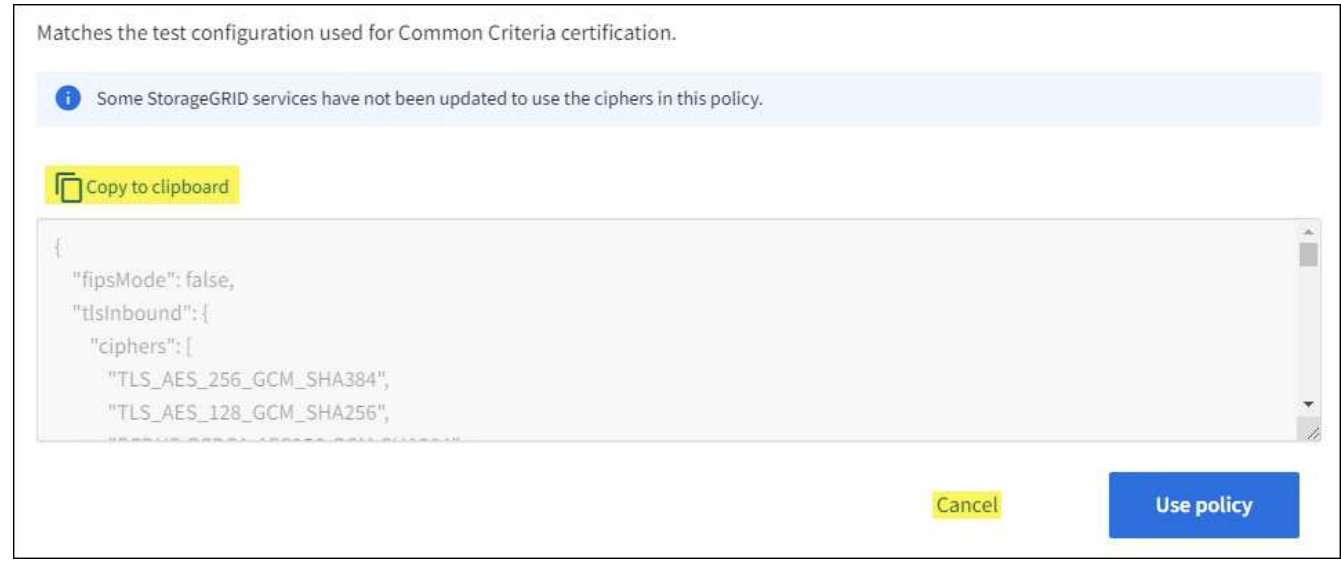

- 3. 从"自定义策略"磁贴中,选择"配置和使用"。
- 4. 粘贴您复制的JSON并进行所需的任何更改。
- 5. 选择\*使用策略\*。

自定义策略磁贴上的\*当前策略\*旁边会出现一个绿色复选标记。

6. (可选)选择\*Edit configuration\*对新的自定义策略进行更多更改。

#### 暂时还原为默认安全策略

如果配置了自定义安全策略、并且配置的TLS策略与不兼容、则可能无法登录到网格管理器 ["](https://docs.netapp.com/zh-cn/storagegrid-118/admin/global-certificate-types.html)[已配置服务器证书](https://docs.netapp.com/zh-cn/storagegrid-118/admin/global-certificate-types.html) ["](https://docs.netapp.com/zh-cn/storagegrid-118/admin/global-certificate-types.html)。

您可以临时还原为默认安全策略。

#### 步骤

- 1. 登录到管理节点:
	- a. 输入以下命令: ssh admin@*Admin\_Node\_IP*
	- b. 输入中列出的密码 Passwords.txt 文件
	- c. 输入以下命令切换到root: su -
	- d. 输入中列出的密码 Passwords.txt 文件

以root用户身份登录后、提示符将从变为 \$ to #。

2. 运行以下命令:

restore-default-cipher-configurations

- 3. 从 Web 浏览器访问同一管理节点上的网格管理器。
- 4. 按照中的步骤进行操作 选择一个安全策略 以重新配置策略。

### <span id="page-4-0"></span>配置网络和对象安全性

您可以将网络和对象安全性配置为对存储的对象进行加密、防止某些S3和Swift请求、或者 允许客户端连接到存储节点时使用HTTP而不是HTTPS。

#### 存储对象加密

通过存储对象加密、可以在通过S3读取所有对象数据时对这些数据进行加密。默认情况下、存储的对象不会进 行加密、但您可以选择使用AES‐128或AES‐256加密算法对对象进行加密。启用此设置后,所有新载入的对 象都将被加密,但不会对现有存储的对象进行任何更改。如果禁用加密、则当前加密的对象仍会保持加密状态、 但不会对新加装的对象进行加密。

存储的对象加密设置仅适用于尚未通过存储分段级或对象级加密进行加密的S3对象。

有关StorageGRID 加密方法的更多详细信息、请参见 ["](https://docs.netapp.com/zh-cn/storagegrid-118/admin/reviewing-storagegrid-encryption-methods.html)[查看](https://docs.netapp.com/zh-cn/storagegrid-118/admin/reviewing-storagegrid-encryption-methods.html) [StorageGRID](https://docs.netapp.com/zh-cn/storagegrid-118/admin/reviewing-storagegrid-encryption-methods.html) [加密方法](https://docs.netapp.com/zh-cn/storagegrid-118/admin/reviewing-storagegrid-encryption-methods.html)["](https://docs.netapp.com/zh-cn/storagegrid-118/admin/reviewing-storagegrid-encryption-methods.html)。

#### 防止修改客户端

防止客户端修改是一项系统范围的设置。如果选择了\*prevent client修改\*选项,则会拒绝以下请求。

#### **S3 REST API**

- DeleteBuckets请求
- 修改现有对象数据,用户定义的元数据或 S3 对象标记的任何请求

#### **Swift REST API**

- 删除容器请求
- 修改任何现有对象的请求。例如,以下操作被拒绝: PUT 覆盖,删除,元数据更新等。

#### 为存储节点连接启用**HTTP**

默认情况下、客户端应用程序会使用HTTPS网络协议直接连接到存储节点。您可以选择为这些连接启用 HTTP ,例如在测试非生产网格时。

仅当S3和Swift客户端需要直接与存储节点建立HTTP连接时、才使用HTTP进行存储节点连接。对于仅使 用HTTPS连接的客户端或连接到负载平衡器服务的客户端、您无需使用此选项(因为您可以 ["](https://docs.netapp.com/zh-cn/storagegrid-118/admin/configuring-load-balancer-endpoints.html)[配置每个负载平衡](https://docs.netapp.com/zh-cn/storagegrid-118/admin/configuring-load-balancer-endpoints.html) [器端点](https://docs.netapp.com/zh-cn/storagegrid-118/admin/configuring-load-balancer-endpoints.html)["](https://docs.netapp.com/zh-cn/storagegrid-118/admin/configuring-load-balancer-endpoints.html) 以使用HTTP或HTTPS)。

请参见 ["](https://docs.netapp.com/zh-cn/storagegrid-118/admin/summary-ip-addresses-and-ports-for-client-connections.html)[摘](https://docs.netapp.com/zh-cn/storagegrid-118/admin/summary-ip-addresses-and-ports-for-client-connections.html)[要:客户端连接的](https://docs.netapp.com/zh-cn/storagegrid-118/admin/summary-ip-addresses-and-ports-for-client-connections.html) [IP](https://docs.netapp.com/zh-cn/storagegrid-118/admin/summary-ip-addresses-and-ports-for-client-connections.html) [地址](https://docs.netapp.com/zh-cn/storagegrid-118/admin/summary-ip-addresses-and-ports-for-client-connections.html)[和端](https://docs.netapp.com/zh-cn/storagegrid-118/admin/summary-ip-addresses-and-ports-for-client-connections.html)[口](https://docs.netapp.com/zh-cn/storagegrid-118/admin/summary-ip-addresses-and-ports-for-client-connections.html)["](https://docs.netapp.com/zh-cn/storagegrid-118/admin/summary-ip-addresses-and-ports-for-client-connections.html) 了解S3和Swift客户端在使用HTTP或HTTPS连接到存储节点时使用 的端口。

#### 选择选项

#### 开始之前

- 您将使用登录到网格管理器 ["](https://docs.netapp.com/zh-cn/storagegrid-118/admin/web-browser-requirements.html)[支持的](https://docs.netapp.com/zh-cn/storagegrid-118/admin/web-browser-requirements.html) [Web](https://docs.netapp.com/zh-cn/storagegrid-118/admin/web-browser-requirements.html) [浏览器](https://docs.netapp.com/zh-cn/storagegrid-118/admin/web-browser-requirements.html)["](https://docs.netapp.com/zh-cn/storagegrid-118/admin/web-browser-requirements.html)。
- 您具有 root 访问权限。

#### 步骤

- 1. 选择\*configuration\*>\*Security\*>\*Security settings。
- 2. 选择\*网络和对象\*选项卡。
- 3. 对于存储的对象加密,如果不希望对存储的对象进行加密,请使用\*None\*(默认)设置,或者选择\*AES-128\* 或\*AES-256\*对存储的对象进行加密。
- 4. 如果要阻止S3和Swift客户端发出特定请求,可选择\*prevent client修改\*。

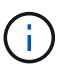

如果更改此设置,则应用新设置需要大约一分钟的时间。已配置的值将进行缓存以提高性能 和扩展能力。

5. 如果客户端直接连接到存储节点并且您要使用HTTP连接,则可以选择\*为存储节点连接启用HTTP \*。

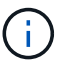

为生产网格启用 HTTP 时请务必小心,因为请求会以未加密方式发送。

6. 选择 \* 保存 \* 。

### <span id="page-6-0"></span>更改接口安全设置

通过接口安全设置、您可以控制在用户处于非活动状态的时间超过指定时间时是否注销、 以及是否在API错误响应中包含堆栈跟踪。

#### 开始之前

- 您将使用登录到网格管理器 ["](https://docs.netapp.com/zh-cn/storagegrid-118/admin/web-browser-requirements.html)[支持的](https://docs.netapp.com/zh-cn/storagegrid-118/admin/web-browser-requirements.html) [Web](https://docs.netapp.com/zh-cn/storagegrid-118/admin/web-browser-requirements.html) [浏览器](https://docs.netapp.com/zh-cn/storagegrid-118/admin/web-browser-requirements.html)["](https://docs.netapp.com/zh-cn/storagegrid-118/admin/web-browser-requirements.html)。
- 您已拥有 ["root](https://docs.netapp.com/zh-cn/storagegrid-118/admin/admin-group-permissions.html)[访问权限](https://docs.netapp.com/zh-cn/storagegrid-118/admin/admin-group-permissions.html)["](https://docs.netapp.com/zh-cn/storagegrid-118/admin/admin-group-permissions.html)。

#### 关于此任务

"\*安全设置"页面包括\*浏览器非活动超时\*和\*管理API堆栈跟踪\*设置。

浏览器非活动超时

指示用户的浏览器在注销前可以处于非活动状态的时间长度。默认值为 15 分钟。

浏览器非活动超时还受以下因素控制:

- 一个单独的不可配置 StorageGRID 计时器,其中包括用于系统安全保护的计时器。每个用户的身份验证 令牌将在用户登录后16小时过期。当用户的身份验证过期时、即使禁用了浏览器非活动超时或尚未达到 浏览器超时值、该用户也会自动注销。要续订令牌,用户必须重新登录。
- 身份提供程序的超时设置(假设为StorageGRID 启用了单点登录(SSO))。

如果启用了SSO且用户的浏览器超时、则用户必须重新输入其SSO凭据才能再次访问StorageGRID。请 参见 ["](https://docs.netapp.com/zh-cn/storagegrid-118/admin/configuring-sso.html)[配置](https://docs.netapp.com/zh-cn/storagegrid-118/admin/configuring-sso.html)[单](https://docs.netapp.com/zh-cn/storagegrid-118/admin/configuring-sso.html)[点登录](https://docs.netapp.com/zh-cn/storagegrid-118/admin/configuring-sso.html)["](https://docs.netapp.com/zh-cn/storagegrid-118/admin/configuring-sso.html)。

#### 管理**API**堆栈跟踪

控制是否在Grid Manager和租户管理器API错误响应中返回堆栈跟踪。

默认情况下、此选项处于禁用状态、但您可能希望在测试环境中启用此功能。通常、您应在生产环境中禁用 堆栈跟踪、以避免在发生API错误时泄露内部软件详细信息。

步骤

- 1. 选择\*configuration\*>\*Security\*>\*Security settings。
- 2. 选择\*Interface\*选项卡。
- 3. 要更改浏览器非活动超时设置:
	- a. 展开可展开面。
	- b. 要更改超时期限、请指定一个介于60秒和7天之间的值。默认超时为15分钟。
	- c. 要禁用此功能、请取消选中此复选框。
	- d. 选择 \* 保存 \* 。

新设置不会影响当前已登录的用户。用户必须重新登录或刷新浏览器,新的超时设置才能生效。

- 4. 要更改管理API堆栈跟踪设置、请执行以下操作:
	- a. 展开可展开面。

b. 选中此复选框可在Grid Manager和租户管理器API错误响应中返回堆栈跟踪。

在生产环境中禁用堆栈跟踪、以避免在发生API错误时泄露内部软件详细信息。

c. 选择 \* 保存 \* 。

 $\left(\begin{smallmatrix}1\\1\end{smallmatrix}\right)$ 

#### 版权信息

版权所有 © 2024 NetApp, Inc.。保留所有权利。中国印刷。未经版权所有者事先书面许可,本文档中受版权保 护的任何部分不得以任何形式或通过任何手段(图片、电子或机械方式,包括影印、录音、录像或存储在电子检 索系统中)进行复制。

从受版权保护的 NetApp 资料派生的软件受以下许可和免责声明的约束:

本软件由 NetApp 按"原样"提供,不含任何明示或暗示担保,包括但不限于适销性以及针对特定用途的适用性的 隐含担保,特此声明不承担任何责任。在任何情况下,对于因使用本软件而以任何方式造成的任何直接性、间接 性、偶然性、特殊性、惩罚性或后果性损失(包括但不限于购买替代商品或服务;使用、数据或利润方面的损失 ;或者业务中断),无论原因如何以及基于何种责任理论,无论出于合同、严格责任或侵权行为(包括疏忽或其 他行为),NetApp 均不承担责任,即使已被告知存在上述损失的可能性。

NetApp 保留在不另行通知的情况下随时对本文档所述的任何产品进行更改的权利。除非 NetApp 以书面形式明 确同意,否则 NetApp 不承担因使用本文档所述产品而产生的任何责任或义务。使用或购买本产品不表示获得 NetApp 的任何专利权、商标权或任何其他知识产权许可。

本手册中描述的产品可能受一项或多项美国专利、外国专利或正在申请的专利的保护。

有限权利说明:政府使用、复制或公开本文档受 DFARS 252.227-7013 (2014 年 2 月)和 FAR 52.227-19 (2007 年 12 月)中"技术数据权利 — 非商用"条款第 (b)(3) 条规定的限制条件的约束。

本文档中所含数据与商业产品和/或商业服务(定义见 FAR 2.101)相关,属于 NetApp, Inc. 的专有信息。根据 本协议提供的所有 NetApp 技术数据和计算机软件具有商业性质,并完全由私人出资开发。 美国政府对这些数 据的使用权具有非排他性、全球性、受限且不可撤销的许可,该许可既不可转让,也不可再许可,但仅限在与交 付数据所依据的美国政府合同有关且受合同支持的情况下使用。除本文档规定的情形外,未经 NetApp, Inc. 事先 书面批准,不得使用、披露、复制、修改、操作或显示这些数据。美国政府对国防部的授权仅限于 DFARS 的第 252.227-7015(b)(2014 年 2 月)条款中明确的权利。

商标信息

NetApp、NetApp 标识和 <http://www.netapp.com/TM> 上所列的商标是 NetApp, Inc. 的商标。其他公司和产品名 称可能是其各自所有者的商标。